## **Oprogramowanie Toyota Touch & Go**

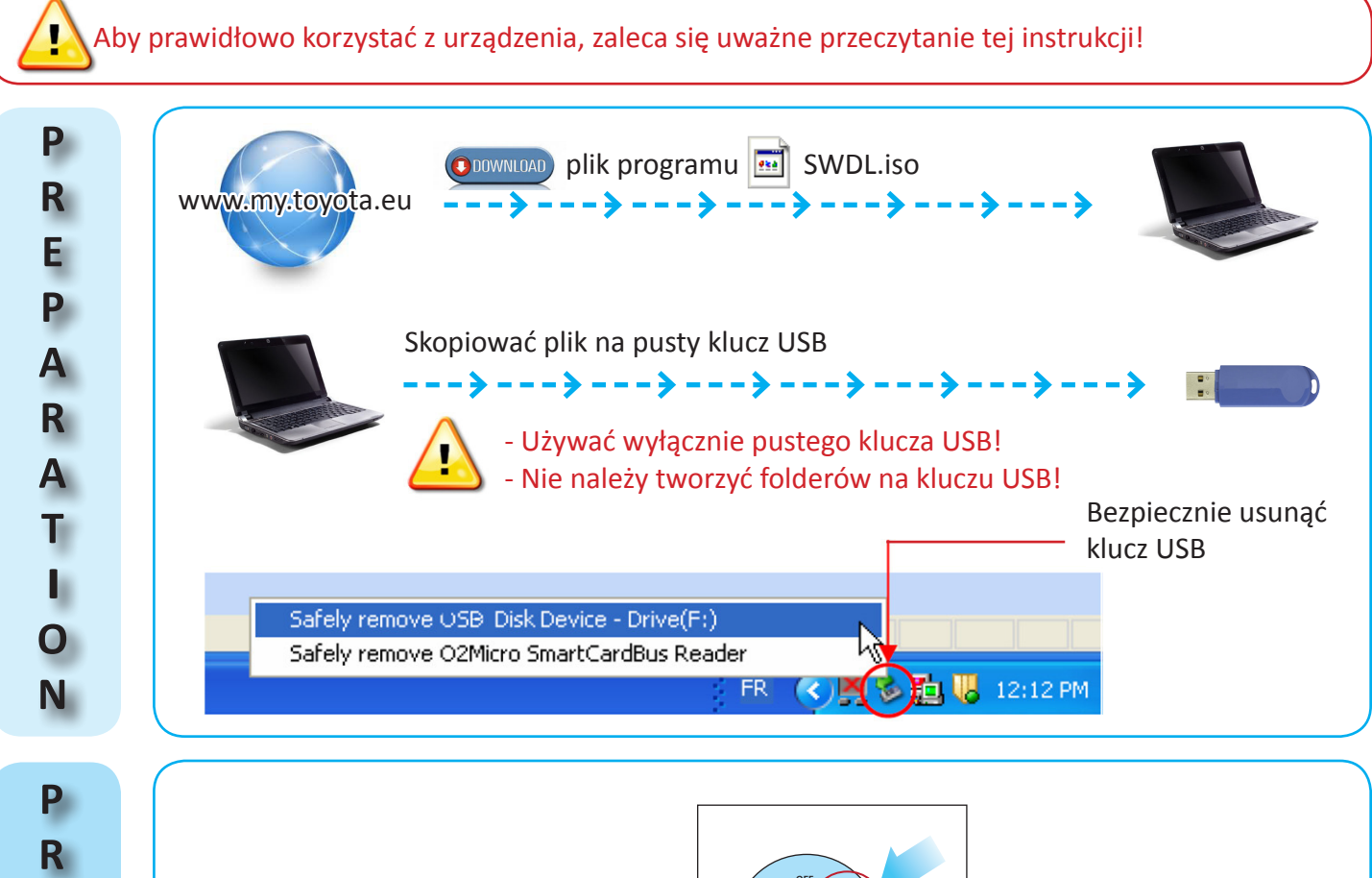

1. Przekręcić kluczyk w położenie **ACC** lub **ON**

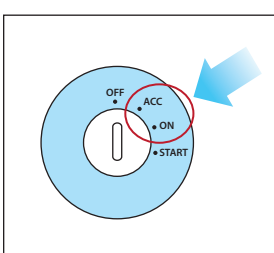

2. Otworzyć gniazdo USB/AUX w pojeździe

3. Podłączyć klucz USB do gniazda pojazdu

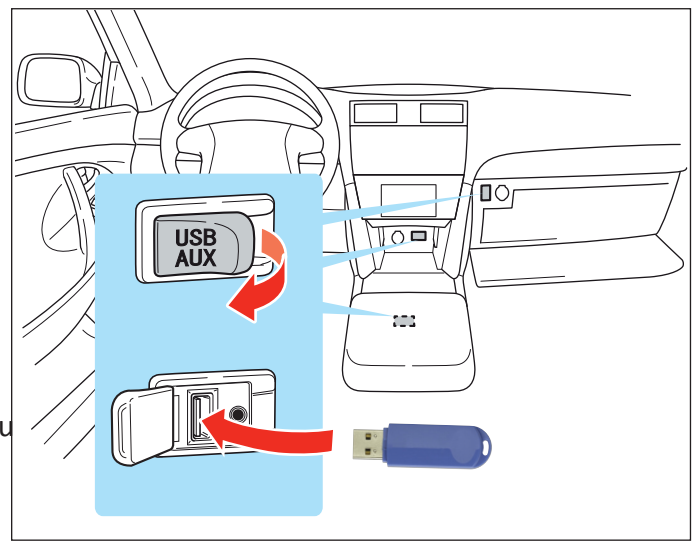

4. Wykonać polecenia z ekranu Touch & Go w pojeździe

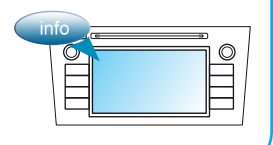

+/- 15 min.

 $\overline{0}$ 

G

 $R_{\parallel}$ 

 $\mathbf{A}$ 

M<sub></sub>

 $\cup$ 

P.

D

A<br>T<br>E